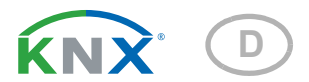

# KNX eTR 102 FC Raumtemperatur-Regler für Fan-Coil-Klimatisierung

Artikelnummern 71320 (weiß), 71322 (schwarz)

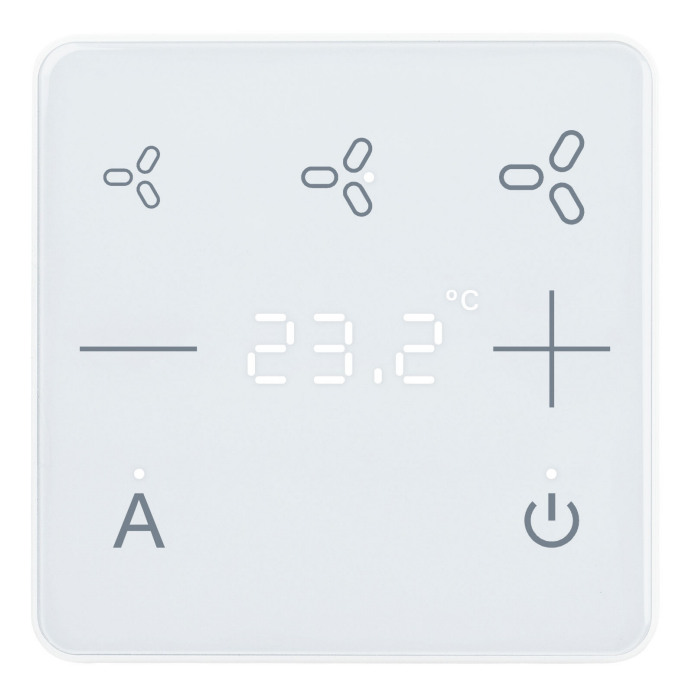

elsner

Handbuch

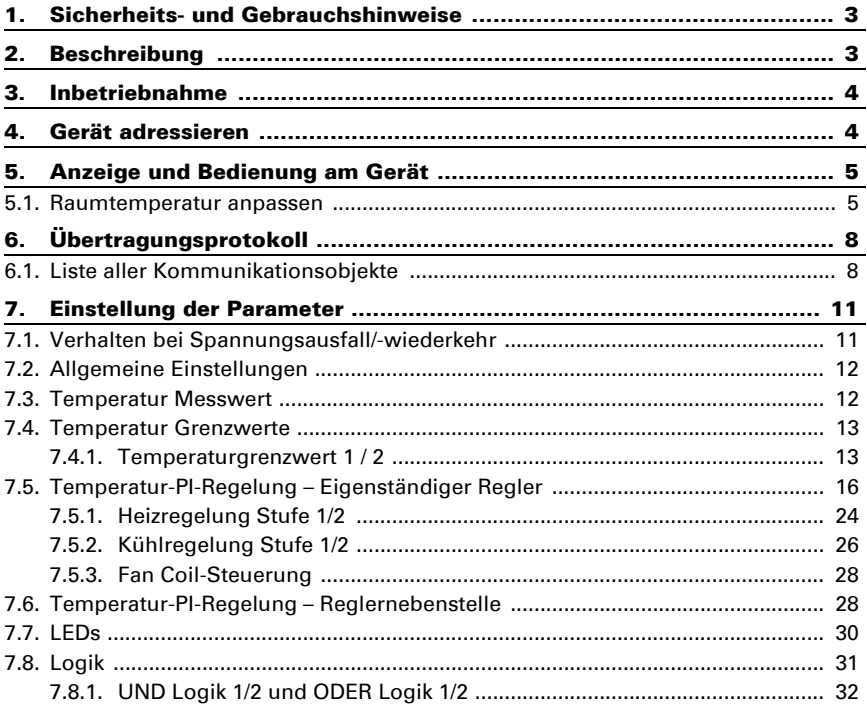

Dieses Handbuch unterliegt Änderungen und wird an neuere Software-Versionen angepasst. Den Änderungsstand (Software-Version und Datum) finden Sie in der Fußzeile des Inhaltsverzeichnis.

Wenn Sie ein Gerät mit einer neueren Software-Version haben, schauen Sie bitte auf www.elsner-elektronik.de im Menübereich "Service", ob eine aktuellere Handbuch-Version verfügbar ist.

### Zeichenerklärungen für dieses Handbuch

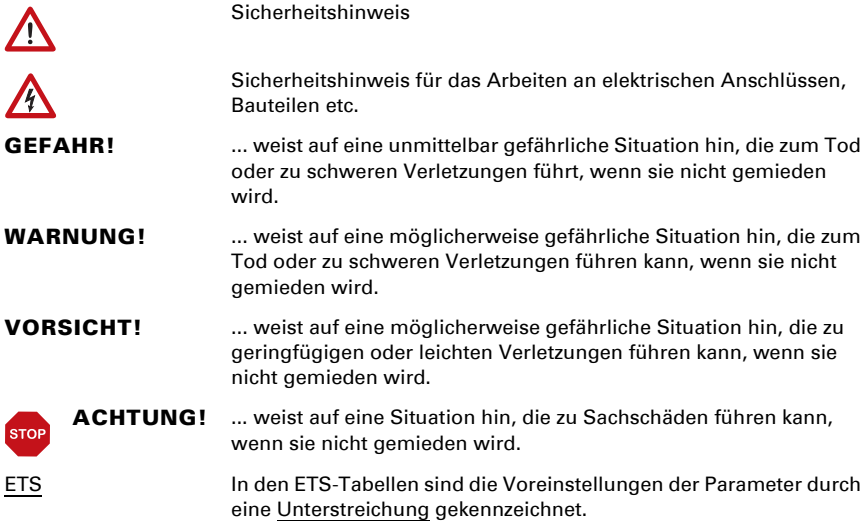

## <span id="page-4-0"></span>1. Sicherheits- und Gebrauchshinweise

Installation, Prüfung, Inbetriebnahme und Fehlerbehebung dürfen nur von einer autorisierten Elektrofachkraft durchgeführt werden.

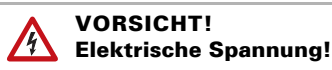

• Untersuchen Sie das Gerät vor der Installation auf Beschädigungen. Nehmen Sie nur unbeschädigte Geräte in Betrieb.

• Halten Sie die vor Ort geltenden Richtlinien, Vorschriften und Bestimmungen für die elektrische Installation ein.

• Nehmen Sie das Gerät bzw. die Anlage unverzüglich außer Betrieb und sichern Sie sie gegen unbeabsichtigtes Einschalten, wenn ein gefahrloser Betrieb nicht mehr gewährleistet ist.

Verwenden Sie das Gerät ausschließlich für die Gebäudeautomation und beachten Sie die Gebrauchsanleitung. Unsachgemäße Verwendung, Änderungen am Gerät oder das Nichtbeachten der Bedienungsanleitung führen zum Erlöschen der Gewährleistungs- oder Garantieansprüche.

Betreiben Sie das Gerät nur als ortsfeste Installation, das heißt nur in montiertem Zustand und nach Abschluss aller Installations- und Inbetriebnahmearbeiten und nur im dafür vorgesehenen Umfeld.

Für Änderungen der Normen und Standards nach Erscheinen der Bedienungsanleitung ist Elsner Elektronik nicht haftbar.

Informationen zur Installation, Wartung, Entsorgung, zum Lieferumfang und den technischen Daten finden Sie in der Installationsanleitung.

## <span id="page-4-1"></span>2. Beschreibung

Der Raumtemperatur-Regler für das KNX-Gebäudebussystem steuert automatisch die Klimatisierung mit Fan-Coil-Geräten. Er hat berührungssensitive Schaltflächen, mit denen die Raumklima-Einstellungen manuell nachjustiert werden können. Einstellen lassen sich die Gebläsestufe (1-3), die Solltemperatur (Wert, Touch-Tasten +/-) sowie der Modus (Automatik an/aus, Klimatisierung an/aus). LEDs zeigen die aktuellen Einstellungen. Helligkeit und Abschaltverhalten der LEDs können angepasst werden.

Im Gerät ist ein Temperatursensor integriert, der für die Regelung genutzt werden kann. Um einen Mischwert zu erhalten, kann das Gerät einen weiteren Messwert über den Bus empfangen und mit dem eigenen Wert zu einer Gesamttemperatur weiterverarbeiten.

Die automatische Raumklimaregelung umfasst einen PI-Regler für eine Heizung und eine Kühlung (ein- oder zweistufig). Diese Regelung enthält Parameter speziell für die Klimatisierung mit Fan Coil-Systemen (Systeme mit Gebläse).

Der Raumtemperatur-Regler kann auch als Nebenstelle eingesetzt werden, das heißt die manuellen Eingaben an ein anderes Steuergerät im KNX-System übermitteln, das dann die Regelung übernimmt.

In integrierten UND- und ODER-Logik-Gattern können Kommunikationsobjekte verknüpft werden.

#### *Funktionen:*

- Bedienbereich für die Einstellung von 3 Gebläsestufen
- Bedienbereich für Temperatur-Regelung mit 2 Flächen (+ wärmer, – kühler)
- Bedienbereich für Modus-Einstellung mit 2 Flächen (Automatik an/aus, Klimatisierung an/aus)
- Das Leuchtverhalten aller LEDs ist einstellbar, dadurch können sie z. B. als Ambientebeleuchtung eingesetzt werden oder ausgeschaltet werden, so lange keine Eingabe stattfindet.
- Messung der Temperatur. Mischwert aus eigenem Messwert und externen Werten (Anteil prozentual einstellbar), Ausgabe Minimal- und Maximalwerte
- PI-Regler für Heizung (ein- oder zweistufig) und Kühlung (ein- oder zweistufig) nach Temperatur. Regelung nach separaten Sollwerten oder Basissolltemperatur. Parameter speziell für die Fan Coil-Steuerung für Gebläsekonvektoren
- 2 UND- und 2 ODER-Logik-Gatter mit je 4 Eingängen. Als Eingänge für die Logik-Gatter können 8 Logikeingänge in Form von Kommunikationsobjekten genutzt werden. Der Ausgang jedes Gatters kann wahlweise als 1 Bit oder 2 x 8 Bit konfiguriert werden

## <span id="page-5-0"></span>3. Inbetriebnahme

Die Konfiguration erfolgt mit der KNX-Software ab ETS 5. Die Produktdatei steht im ETS-Online-Katalog und auf der Homepage von Elsner Elektronik unter www.elsnerelektronik.de zum Download bereit.

Nach dem Anlegen der Busspannung befindet sich das Gerät ca. 5 Sekunden lang in der Initialisierungsphase. In dieser Zeit kann keine Information über den Bus empfangen oder gesendet werden.

## <span id="page-5-1"></span>4. Gerät adressieren

Das Gerät wird mit der Bus-Adresse 15.15.255 ausgeliefert. Eine andere Adresse kann in der ETS durch Überschreiben der Adresse 15.15.255 programmiert werden oder über den Programmier-Taster eingelernt werden.

Der Programmier-Taster befindet sich unten am Gerät und ist versenkt. Verwenden Sie einen dünnen Gegenstand, um den Taster zu erreichen, z. B. einen Draht 1,5 mm². Wird der Taster gedrückt, blinkt die Temperaturanzeige auf der Vorderseite.

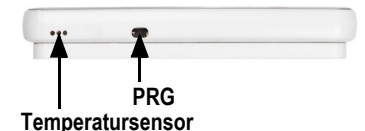

*Abb. 1 Ansicht von unten*

## <span id="page-6-0"></span>5. Anzeige und Bedienung am Gerät

### <span id="page-6-1"></span>5.1. Raumtemperatur anpassen

Je nach Einstellung des Parameters "Temperaturanzeige" in der Geräte-Applikation zeigt der Raumtemperatur-Regler KNX eTR 102 FC den aktuellen Raumtemperatur-Wert (bzw. Mischwert), den Sollwert oder die Verschiebung gegenüber dem Basissollwert an. Über den Bus kann die Anzeige gedimmt und auch abgeschaltet werden, sodass auch bei Berührung *kein* Wert angezeigt wird.

#### *Möglichkeit A: Anzeige der Isttemperatur (Raumtemperatur)*

Die aktuelle Raumtemperatur wird dargestellt. Manuelles Verändern der Raumtemperatur über die Tasten +/- ist *nicht* möglich.

#### *Möglichkeit B: Anzeige der Solltemperatur oder Basissollwertverschiebung*

Je nach Einstellung wird der aktuelle Sollwert oder die Verschiebung gegenüber dem Basissollwert dargestellt. Durch Berühren der Tasten +/- kann die Temperatur geändert werden.

#### Sollwert-Anzeige (Absolutwert):

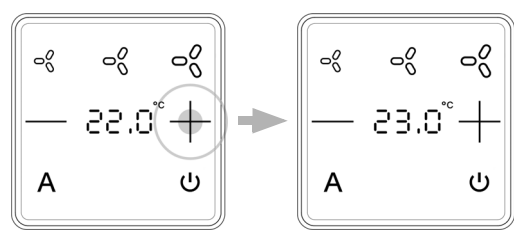

Tippen auf +: Raumtemperatur erhöhen (Solltemperatur wird erhöht)

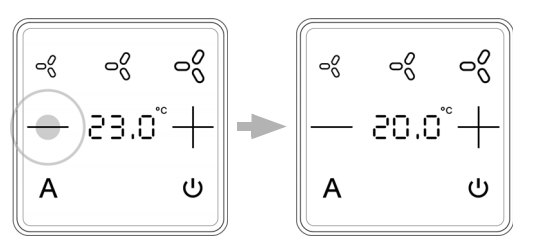

Tippen auf -: Raumtemperatur senken (Solltemperatur wird gesenkt)

Anzeige der Basissollwertverschiebung (Veränderung gegenüber dem Basissollwert der Regelung):

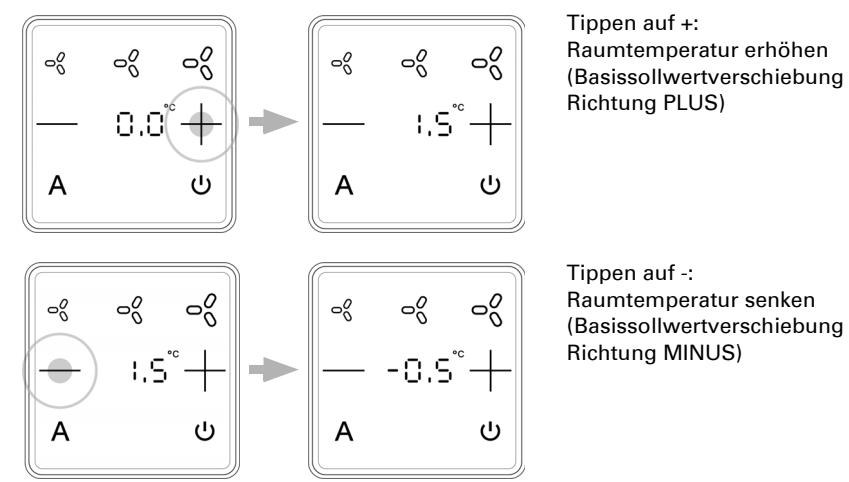

#### *Möglichkeit C: Anzeige der Isttemperatur und der Solltemperatur/Basissollwertverschiebung*

Im normalen Betrieb wird die aktuelle Raumtemperatur angezeigt. Durch Berühren der Tasten springt die Anzeige je nach Voreinstellung auf die Solltemperatur oder auf die Basissollwertverschiebung. Änderungen mit + oder - werden sichtbar. Die Anzeige springt wieder zur Raumtemperatur, wenn 7 Sekunden keine Touch-Taste berührt wird.

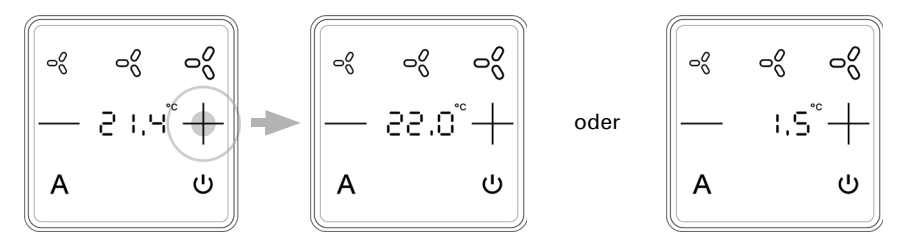

Touch-Taste + oder - kurz berühren: Die aktuelle Solltemperatur (oder die Basissollwertverschiebung) wird angezeigt.

Tippen auf +: Raumtemperatur erhöhen (Solltemperatur/Basissollwertverschiebung wird erhöht).

Tippen auf -: Raumtemperatur senken (Solltemperatur/Basissollwertverschiebung wird gesenkt).

#### *Allgemein:*

Die Schrittweite für die Änderung und der mögliche Einstellbereich werden in der Geräte-Applikation (ETS) festgelegt. Dort wird auch definiert, ob die manuell geänderten Werte nach einem Modus-Wechsel (z. B. Eco-Modus über Nacht) erhalten bleiben oder auf die hinterlegten Werte zurückgesetzt werden.

Raumtemperatur-Regler KNX eTR 102 FC · Stand: 06.12.2023 · Technische Änderungen und Irrtümer vorbehalten.

# <span id="page-9-0"></span>6. Übertragungsprotokoll

#### *Einheiten:*

*Temperaturen in Grad Celsius*

## <span id="page-9-1"></span>6.1. Liste aller Kommunikationsobjekte

#### *Abkürzungen Flags:*

- *K Kommunikation*
- *L Lesen*
- *S Schreiben*
- *Ü Übertragen*
- *A Aktualisieren*

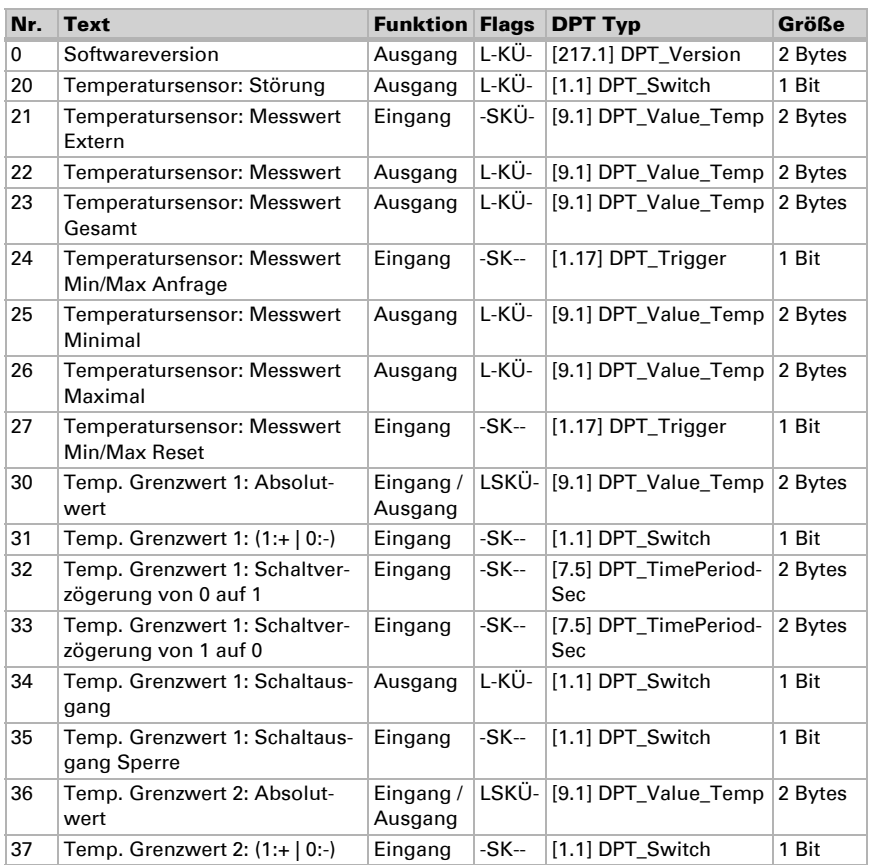

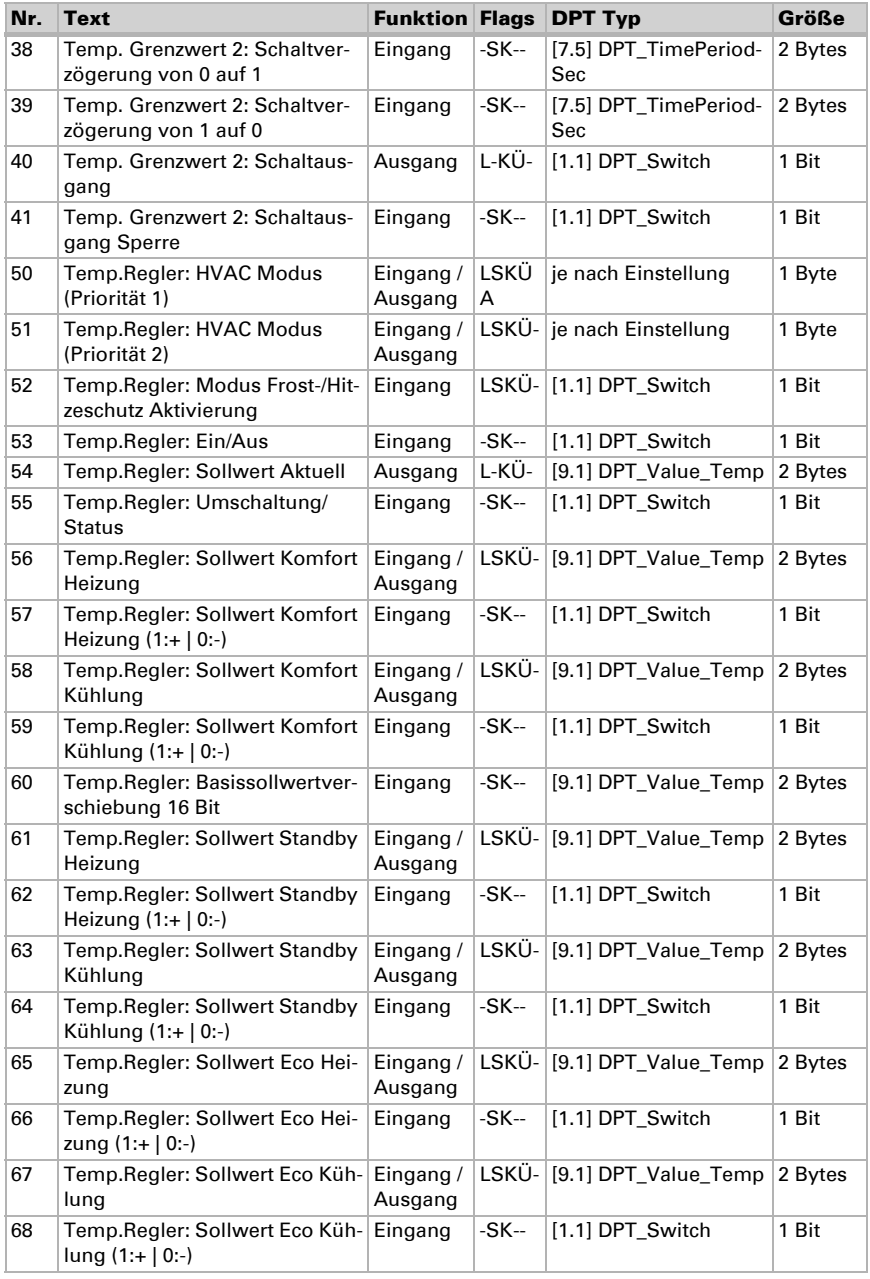

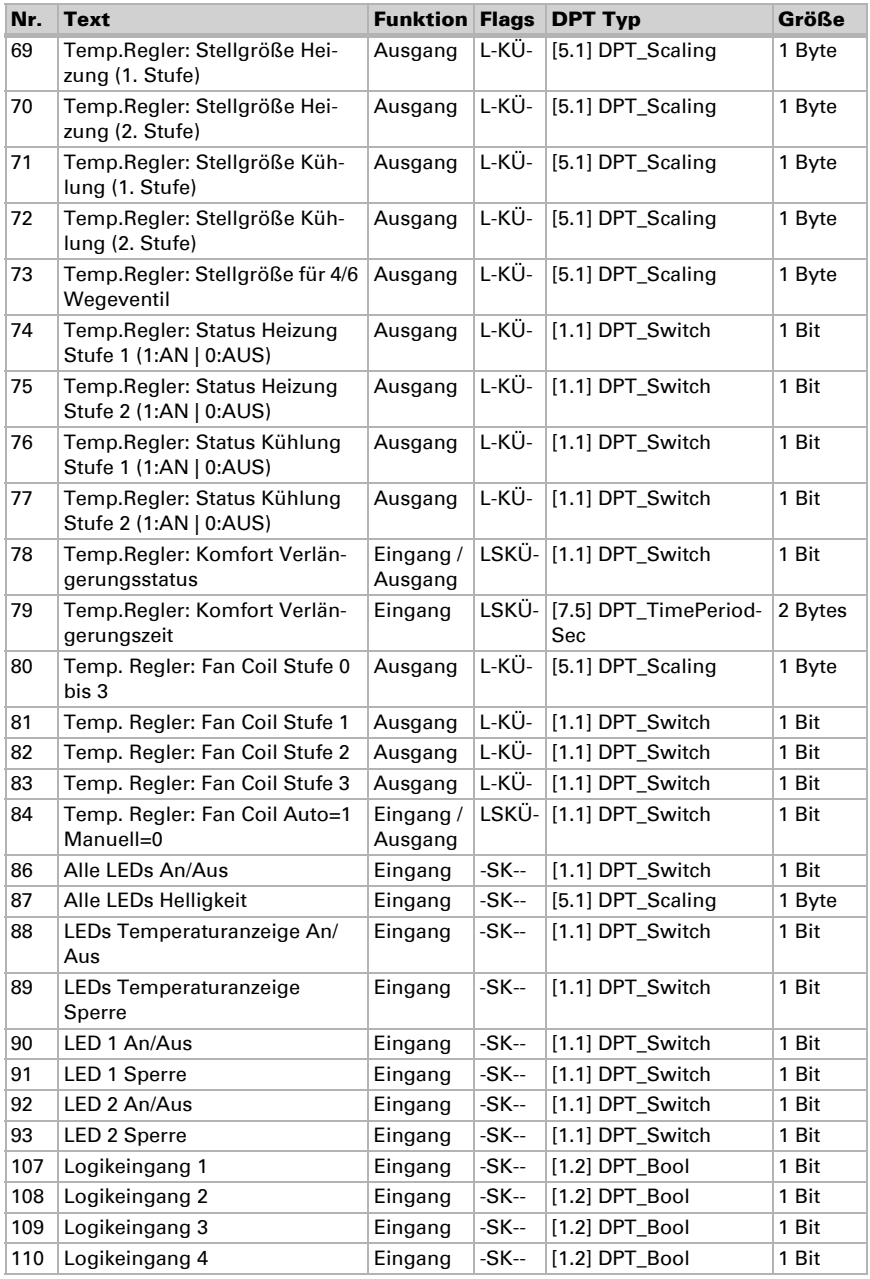

Raumtemperatur-Regler KNX eTR 102 FC • Stand: 06.12.2023 • Technische Änderungen und Irrtümer vorbehalten.

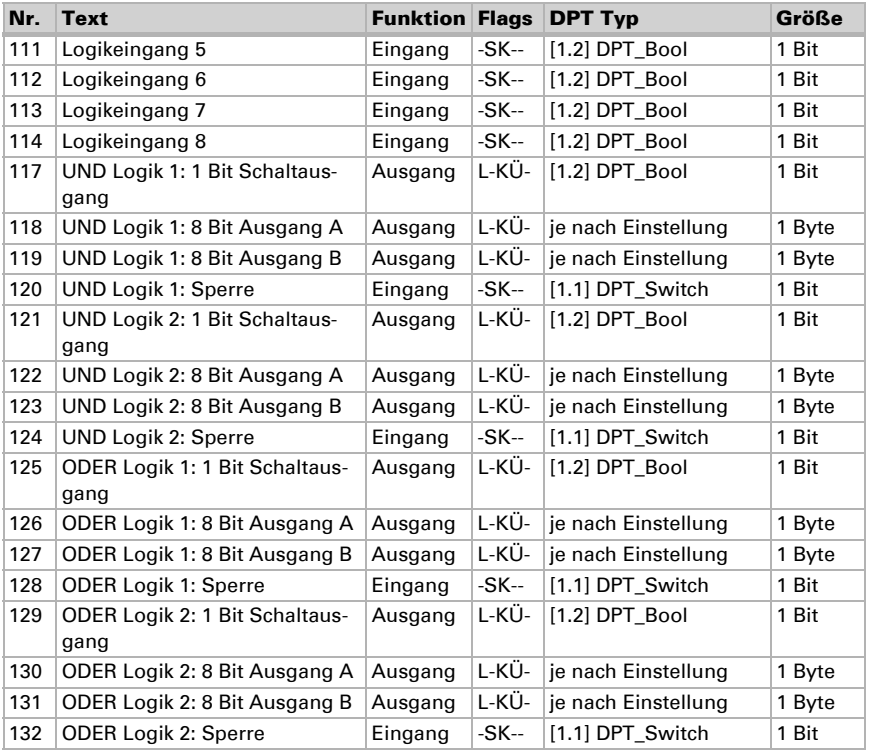

## <span id="page-12-0"></span>7. Einstellung der Parameter

## <span id="page-12-1"></span>7.1. Verhalten bei Spannungsausfall/-wiederkehr

#### *Verhalten bei Busspannungsausfall:*

Das Gerät sendet nichts.

#### *Verhalten bei Busspannungswiederkehr und nach Programmierung oder Reset:*

Das Gerät sendet alle Ausgänge entsprechend ihres in den Parametern eingestellten Sendeverhaltens. Dabei werden Verzögerungen, die im Parameterblock "Allgemeine Einstellungen" festgelegt wurden, beachtet.

## <span id="page-13-0"></span>7.2. Allgemeine Einstellungen

Stellen Sie hier zunächst die Sendeverzögerungen nach Reset/Buswiederkehr ein. Diese Verzögerungen sollten mit dem gesamten KNX-System abgestimmt sein, d. h. es sollte bei einem KNX-System mit vielen Teilnehmern darauf geachtet werden, dass nach einem KNX-Bus-Reset der Bus nicht überlastet wird. Die Telegramme der einzelnen Teilnehmer sollten zeitversetzt gesendet werden.

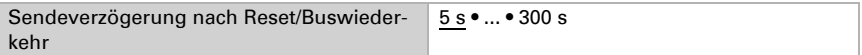

Mit Hilfe der maximalen Telegrammrate wird die Bus-Last begrenzt. Viele Telegramme pro Sekunde belasten den Bus, sorgen aber für eine schnellere Datenübermittlung.

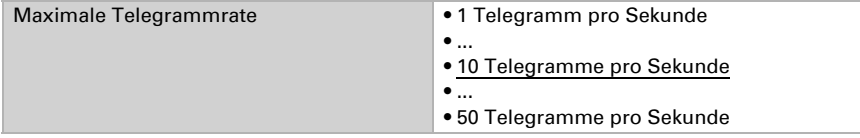

### <span id="page-13-1"></span>7.3. Temperatur Messwert

Wählen Sie, ob ein Störobiekt gesendet werden soll, wenn der Sensor defekt ist.

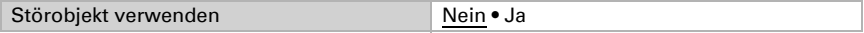

Bei der Temperaturmessung wird die Eigenerwärmung des Gerätes durch die Elektronik berücksichtigt. Sie wird vom Gerät kompensiert.

Mithilfe des Offsets können Sie den zu sendenden Messwert justieren. Dauerhafte Messwertabweichungen können dadurch korrigiert werden.

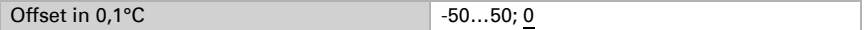

Das Gerät kann aus dem eigenen Messwert und einem externen Wert einen Mischwert berechnen, z. B. um einen Raumdurchschnitt zu ermitteln. Stellen Sie falls gewünscht die Mischwertberechnung ein. Wird ein externer Anteil verwendet, beziehen sich alle folgenden Einstellungen (Grenzwerte etc.) auf den Gesamtmesswert.

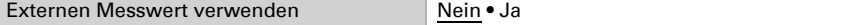

Hier wird der prozentuale Anteil des externen Messwertanteils am Gesamtwert festgelegt.

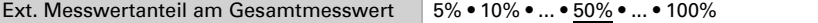

Der interne Messwert und der Gesamtmesswert können auf den Bus gesendet und dort von anderen Teilnehmern weiterverwertet werden.

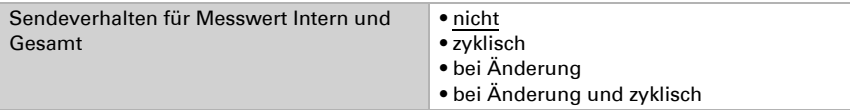

Beim Senden bei Änderung werden die Temperaturwerte auf den Bus gesendet, sobald er sich um den hier eingestellten Wert ändert.

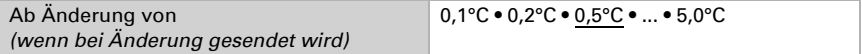

Beim zyklischen Senden werden die Temperaturwerte in einem festen, hier einstellbaren Zyklus auf den Bus gesendet.

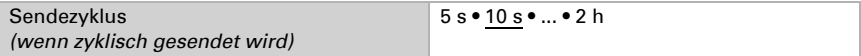

Der höchste (max.) und der niedrigste (min.) Temperaturwert seit der Programmierung bzw. einem Reset können auf den Bus gesendet werden. Die beiden Werte können über das Objekt Nr. 27 "Temperatursensor: Messwert Min./Max. Reset" zurückgesetzt werden.

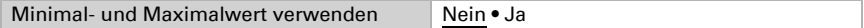

### <span id="page-14-0"></span>7.4. Temperatur Grenzwerte

Die Temperaturgrenzwerte werden verwendet, um bei Über- oder Unterschreiten eines Temperaturwerts bestimmte Aktionen im KNX-System auszuführen.

Grenzwert 1/2 verwenden Ja • Nein

### <span id="page-14-1"></span>7.4.1. Temperaturgrenzwert 1 / 2

#### Grenzwert:

Stellen Sie ein, in welchen Fällen per Objekt empfangene Grenzwerte und Verzögerungszeiten erhalten bleiben sollen. Der Parameter wird nur berücksichtigt, wenn die Einstellung per Objekt weiter unten aktiviert ist. Beachten Sie, dass die Einstellung "nach Spannungswiederkehr und Programmierung" nicht für die Erstinbetriebnahme verwendet werden sollte, da bis zur 1. Kommunikation stets die Werkseinstellungen verwendet werden (Einstellung über Objekte wird ignoriert).

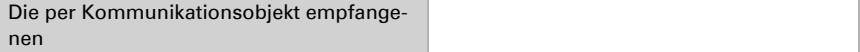

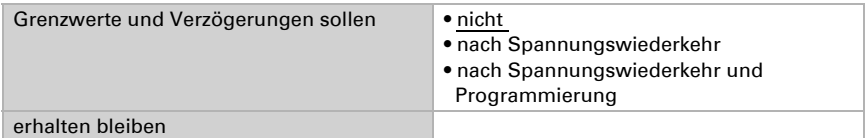

Der Grenzwert kann per Parameter direkt im Applikationsprogramm eingestellt oder per Kommunikationsobjekt über den Bus vorgegeben werden.

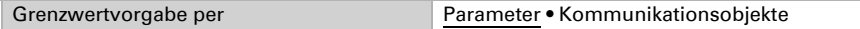

#### *Grenzwertvorgabe per Parameter:*

Wird der Grenzwert per Parameter vorgegeben, dann wird der Wert eingestellt.

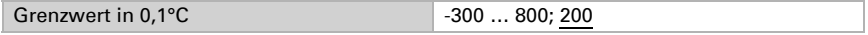

#### *Grenzwertvorgabe per Kommunikationsobjekt:*

Bei der Erstinbetriebnahme muss ein Grenzwert vorgegeben werden, der bis zur 1. Kommunikation eines neuen Grenzwerts gültig ist. Bei bereits in Betrieb genommenem Gerät kann der zuletzt kommunizierte Grenzwert verwendet werden. Grundsätzlich wird ein Bereich vorgegeben in dem der Grenzwert verändert werden kann (Objektwertbegrenzung).

Ein gesetzter Grenzwert bleibt solange erhalten, bis ein neuer Wert oder eine Änderung übertragen wird. Der aktuelle Wert wird gespeichert, damit er bei Spannungsausfall erhalten bleibt und bei Rückkehr der Versorgungsspannung wieder zur Verfügung steht.

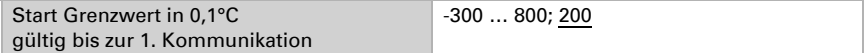

Minimaler Wert, der per Objekt eingestellt werden kann.

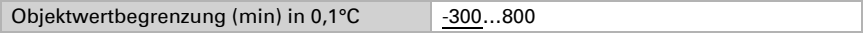

Maximaler Wert, der per Objekt eingestellt werden kann.

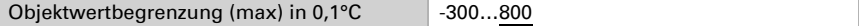

Geben Sie vor, wie der Grenzwert vom Bus empfangen wird. Grundsätzlich kann ein neuer Absolutwert empfangen werden oder nur ein Befehl zum Anheben oder Absenken.

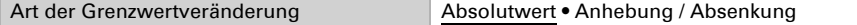

Wählen Sie die Schrittweite.

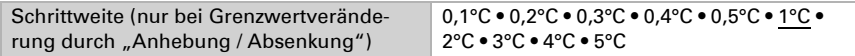

Der Schaltabstand (Hysterese) ist für die Ausgabe des Wertes am Schaltausgang wichtig.

Der Schaltabstand verhindert, dass sich bei Temperaturschwankungen der Schaltausgang des Grenzwerts zu oft ändert. Bei sinkendem Temperaturwert reagiert der Schaltausgang erst, wenn der Grenzwert um den Schaltabstand unterschritten wird (Option 1 und 2 beim ersten Parameter des Schaltausgangs). Bei steigendem Temperaturwert reagiert der Schaltausgang erst, wenn der Grenzwert um den Schaltabstand überschritten wird (Option 3 und 4 beim ersten Parameter des Schaltausgangs).

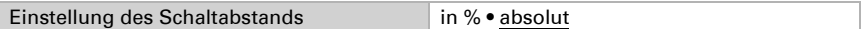

Stellen Sie den Wert des Schaltabstands ein.

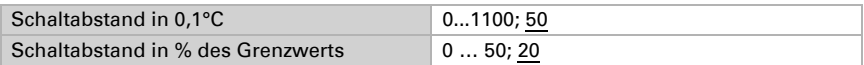

### Schaltausgang:

Hier wird eingestellt, welchen Wert der Ausgang bei über-/unterschrittenem Grenzwert ausgibt.

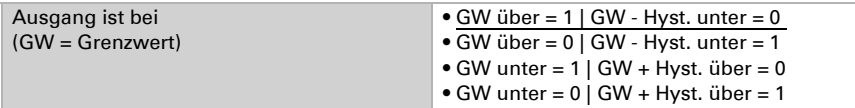

Hier wird eingestellt, ob Schaltverzögerungen über Objekte einstellbar sind.

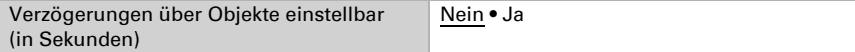

Durch die zeitliche Verzögerung des Schaltbefehls werden kurzfristige Temperaturschwankungen um den Grenzwert bzw. Grenzwert und Schaltabstand für den Schaltausgang ignoriert.

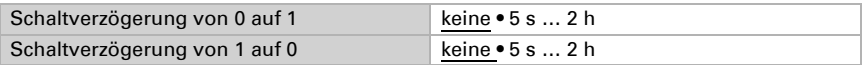

Hier wird eingestellt, in welchen Fällen der Schaltausgang auf den Bus gesendet werden soll.

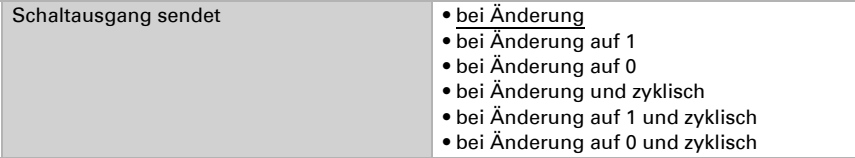

Beim zyklischen Senden wird der Temperaturgrenzwert-Schaltausgang in einem festen, hier einstellbaren Zyklus auf den Bus gesendet.

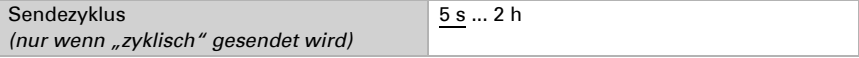

Raumtemperatur-Regler KNX eTR 102 FC · Stand: 06.12.2023 · Technische Änderungen und Irrtümer vorbehalten.

#### Sperrung:

Mithilfe des Eingangsobjekts "Sperrung" kann der Schaltausgang, z. B. durch einen manuellen Befehl (Taster) blockiert werden.

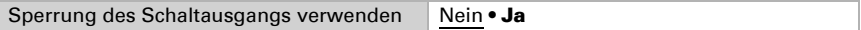

Die Sperre kann bei Wert 0 oder 1 wirksam werden, je nach Einsatzzweck.

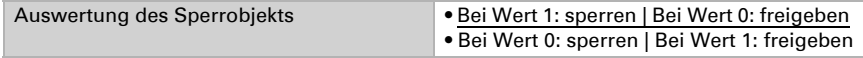

Hier wird ein Objektwert bis zur 1. Kommunikation vorgegeben.

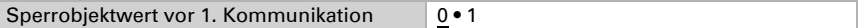

Das Verhalten des Schaltausgangs beim Sperren kann eingestellt werden.

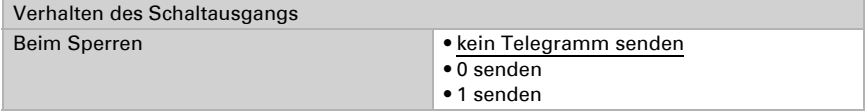

Das Verhalten des Schaltausgangs beim Freigeben, also wenn die Sperre aufgehoben wird, ist abhängig vom Wert des Parameters "Schaltausgang sendet" (siehe "Schaltausgang").

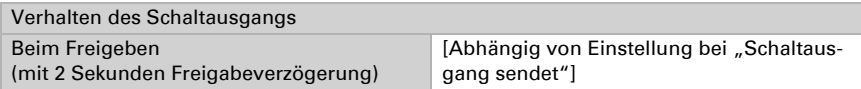

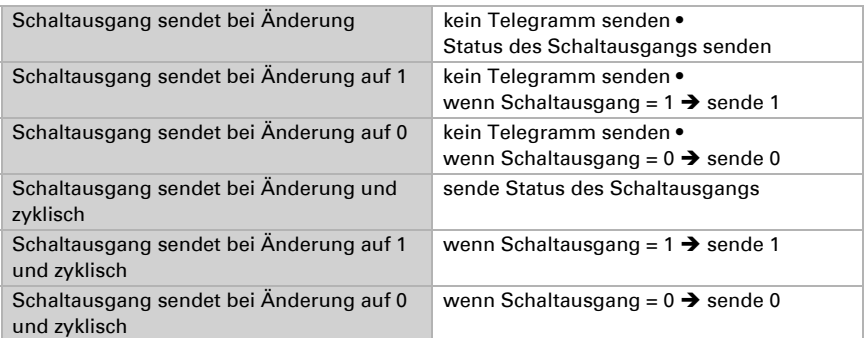

## <span id="page-17-0"></span>7.5. Temperatur-PI-Regelung – Eigenständiger Regler

Aktivieren Sie die Regelung.

Regelung verwenden Nein • Ja

Legen Sie fest, ob dieses Gerät die Temperaturregelung übernehmen soll (Eigenständiger Regler) oder ob dieses Gerät als Nebenstelle zur Bedienung eines anderen Reglers verwendet wird.

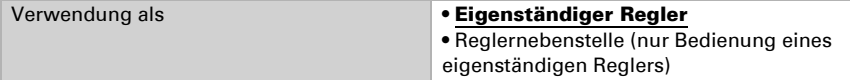

Im folgenden werden die Einstellungsmöglichkeiten für die Auswahl "Eigenständiger Regler" beschrieben. Die Einstellung als Nebenstelle finden Sie im Kapitel *[Tempera](#page-29-1)[tur-PI-Regelung – Reglernebenstelle](#page-29-1)*, Seite 28.

### Regelung Allgemein

Stellen Sie ein, in welchen Fällen per Objekt empfangenen Sollwerte und die Verlängerungszeit erhalten bleiben sollen. Der Parameter wird nur berücksichtigt, wenn die Einstellung per Objekt weiter unten aktiviert ist. Beachten Sie, dass die Einstellung "nach Spannungswiederkehr und Programmierung" nicht für die Erstinbetriebnahme verwendet werden sollte, da bis zur 1. Kommunikation stets die Werkseinstellungen verwendet werden (Einstellung über Objekte wird ignoriert).

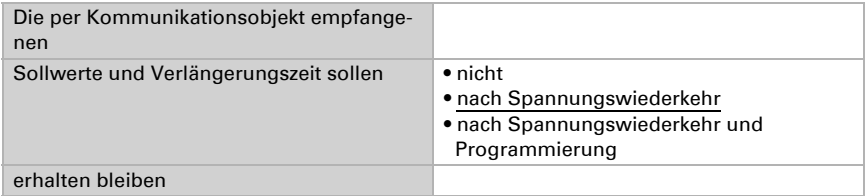

Zur bedarfgerechten Regelung der Raumtemperatur werden die Modi Komfort, Standby, Eco und Gebäudeschutz verwendet.

Komfort bei Anwesenheit,

Standby bei Abwesenheit.

Eco als Nachtmodus und

Frost-/Hitzeschutz (Gebäudeschutz) z. B. bei geöffnetem Fenster.

In den Einstellungen des Temperaturreglers werden die Solltemperaturen für die einzelnen Modi festgelegt. Über Objekte wird bestimmt, welcher Modus ausgeführt werden soll. Ein Moduswechsel kann manuell oder automatisch (z. B. durch Zeitschaltuhr, Fensterkontakt) ausgelöst werden.

Der Modus kann über zwei 8 Bit-Objekte umgeschaltet werden, die unterschiedliche Priorität haben. Die Objekte sind:

.... HVAC Modus (Prio 2)" für Umschaltung im Alltagsbetrieb und

"... HVAC Modus (Prio 1)" für zentrale Umschaltung mit höherer Priorität. Die Objekte sind wie folgt kodiert:

 $0 =$ Auto

1 = Komfort

- $2 =$ Standby
- $3 = F<sub>CO</sub>$
- $4 = \text{Geb}\ddot{\text{a}}$ udeschutz

Alternativ können drei Objekte verwendet werden, wobei dann ein Objekt zwischen Eco- und Standby-Modus umschaltet und die beiden anderen den Komfortmodus bzw. den Frost-/Hitzeschutzmodus aktivieren. Das Komfort-Objekt blockiert dabei das Eco/ Standby-Objekt, die höchste Priorität hat das Frost-/Hitzeschutz-Objekt. Die Objekte sind:

"... Modus (1: Eco, 0: Standby)".

- .... Modus Komfort Aktivierung" und
- "... Modus Frost-/Hitzeschutz Aktivierung"

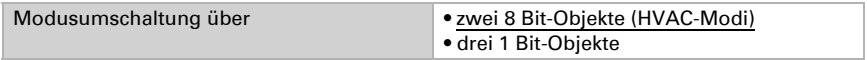

Legen Sie fest, in welchem Modus sich das Gerät nach Programmierung oder einem Reset (z. B. Stromausfall, Reset der Linie über den Bus) befinden soll (Default).

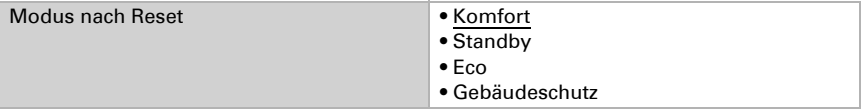

Die Regelung kann durch ein Objekt vom Bus deaktiviert und wieder aktiviert werden. Konfigurieren Sie, durch welchen Wert des Ein-/Aus-Objekts die Temperaturregelung ein- oder ausgeschaltet werden soll.

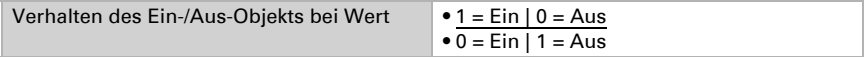

Legen Sie den Wert des Ein-/Aus-Objekts nach einem Reset fest.

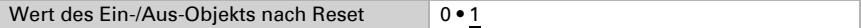

Das Gerät sendet die aktuellen Stellgrößen der Regelung auf den Bus. Stellen Sie ein, in welchen Fällen gesendet wird. Das zyklische Senden bietet mehr Sicherheit falls ein Telegramm nicht beim Empfänger ankommt. Auch eine zyklische Überwachung durch den Aktor kann damit eingerichtet werden.

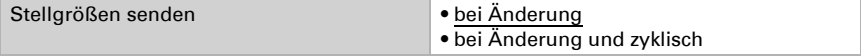

Beim Senden bei Änderung werden die Stellgrößen auf den Bus gesendet, sobald sie sich um den hier eingestellten Prozentsatz ändern.

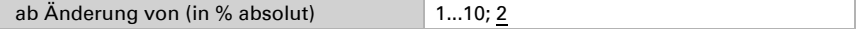

Beim zyklischen Senden werden die Stellgrößen in einem festen, hier einstellbaren Zyklus auf den Bus gesendet.

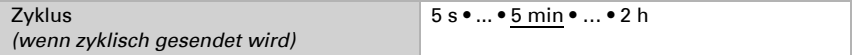

Der Zustand der Stellgröße wird als 0% = Aus und >0% = EIN definiert. Dieser Zustand wird auf den Bus gesendet und kann beispielsweise zur Visualisierung genutzt werden oder um die Heizungspumpe abzuschalten, sobald keine Heizung mehr läuft.

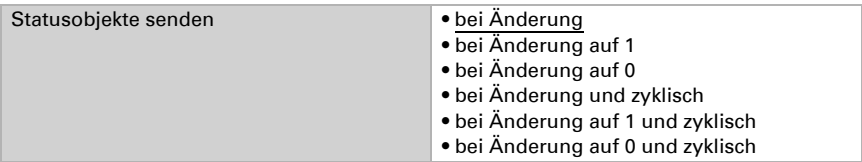

Beim zyklischen Senden werden die Statusobjekte in einem festen, hier einstellbaren Zyklus auf den Bus gesendet.

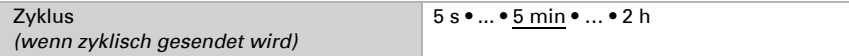

Definieren Sie dann die Art der Regelung. Heizungen und/oder Kühlungen können in zwei Stufen gesteuert werden.

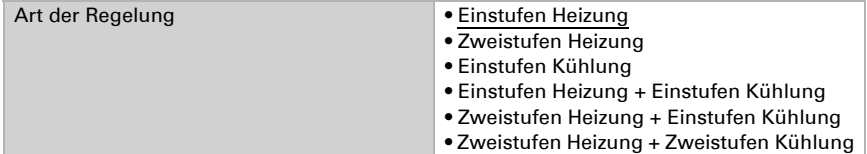

#### Sollwert Allgemein

Legen Sie fest, ob manuell oder über den Bus geänderte Sollwerte nach einem Moduswechsel erhalten bleiben sollen oder ob die Werte dann auf den hier hinterlegten Standard zurückgesetzt werden.

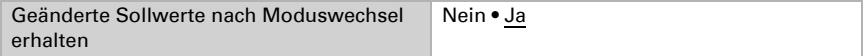

Sollwerte können entweder für jeden Modus separat vorgegeben werden oder der Komfortsollwert wird als Basiswert verwendet.

Wird die Regelung zum Heizen *und* Kühlen verwendet, kann zusätzlich die Einstellung "separat mit Umschaltobjekt" gewählt werden. Systeme, die im Sommer als Kühlung und im Winter als Heizung verwendet werden, können so umgestellt werden.

Wird kein Umschaltobjekt gewählt, so bestimmt die Ist-Temperatur, ob geheizt oder gekühlt wird. Bewegt sich der Ist-Wert zwischen Heizungs- und Kühlungssollwert, dann wird die bestehende Betriebsart beibehalten. Wurde bisher geheizt, dann bleibt die Anlage im Heizungs-Modus und strebt weiterhin diesen Sollwert an. Erst wenn der Kühlungssollwert erreicht wird, springt die Betriebsart auf Kühlen um.

Wurde bisher gekühlt, dann bleibt die Anlage im Kühlungs-Modus und strebt weiterhin diesen Sollwert an. Erst wenn der Heizungssollwert erreicht wird, springt die Betriebsart auf Heizen um.

Liegt die Ist-Temperatur oberhalb des Kühlungs-Sollwerts, wird gekühlt, liegt sie unterhalb des Heizungs-Sollwerts, wird geheizt. Die Differenz zwischen dem Sollwert Heizen und dem Sollwert Kühlen bzw. die Totzone sollte mindestens 1 °C betragen. Dies

verhindert, dass die Regelung bei kleineren Temperaturschwankungen zu oft zwischen Heizen und Kühlen wechselt.

Bei Verwendung des Basiswerts wird für die anderen Modi nur die Abweichung vom Komfortsollwert angegeben (z. B. 2°C weniger für Standby-Modus).

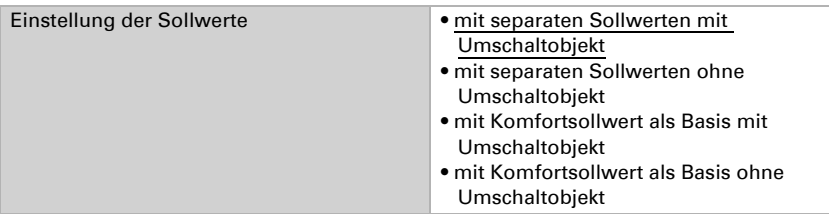

Wenn das Umschaltobjekt genutzt wird, stellen Sie zwei Parameter zu diesem Objekt ein: Konfigurieren Sie, bei welchem Wert des Umschaltobjekts geheizt oder gekühlt werden soll.

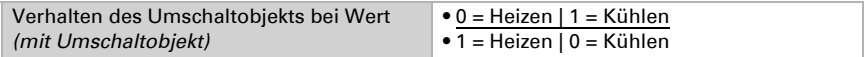

Legen Sie den Wert des Umschaltobjekts nach einem Reset fest.

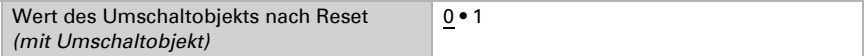

Bei Einstellung der Sollwerte ohne Umschaltobjekt, gibt es ein Statusobjekt. Dieses sendet die Information auf den Bus, ob gerade mit den Heiz- oder Kühlsollwerten gearbeitet wird.

Geben Sie die Schrittweite für die Sollwertveränderung wird vor.

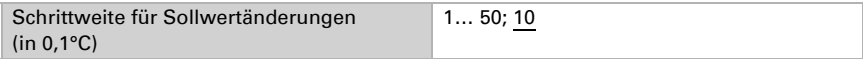

Aus dem Eco-Modus, also Nachtbetrieb, kann der Regler über die Komfortverlängerung auf Komfortbetrieb geschaltet werden. So kann der Komfort-Sollwert länger beibehalten werden, wenn beispielsweise Gäste da sind. Legen Sie sich dafür einen Komfortverlängerungsschalter z. B. auf eine Visualisierung oder einen Taster. Die Dauer dieser Komfort-Verlängerungszeit wird vorgegeben. Nach Ablauf der Komfort-Verlängerungszeit schaltet die Regelung wieder in den Eco-Modus.

Ob die Änderung nur temporär aktiv bleibt (nicht speichern) oder aber auch nach Spannungswiederkehr (und Programmierung) gespeichert bleibt, wurde bereits im ersten Abschnitt von "Regelung allgemein" festgelegt.

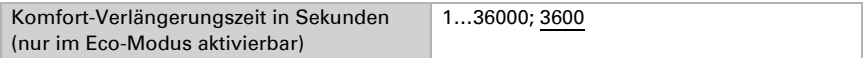

#### Sollwert Komfort

Der Komfort-Modus wird in der Regel für Tagbetrieb bei Anwesenheit verwendet. Für den Komfort-Sollwert wird ein Startwert definiert und nachfolgend ein Temperaturbereich, in dem der Sollwert verändert werden kann.

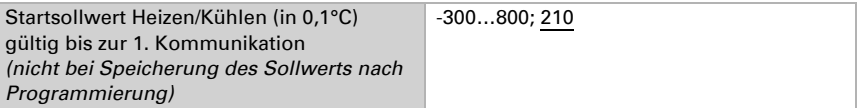

#### *Wenn Sollwerte separat eingestellt werden:*

Minimaler Wert, der per Objekt eingestellt werden kann.

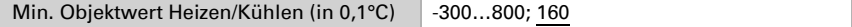

Maximaler Wert, der per Objekt eingestellt werden kann.

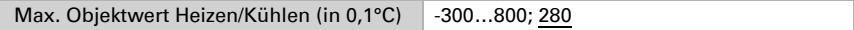

#### *Wenn der Komfortsollwert als Basis verwendet wird:*

Minimaler Wert, der per Objekt eingestellt werden kann.

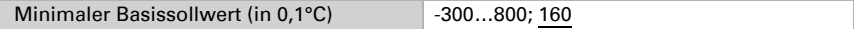

Maximaler Wert, der per Objekt eingestellt werden kann.

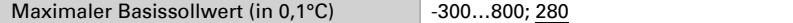

Wenn der Komfortsollwert als Basis verwendet wird, wird die Absenkung dieses Werts angegeben.

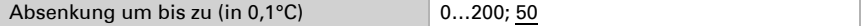

Wenn der Komfortsollwert als Basis verwendet wird, wird die Anhebung dieses Werts angegeben.

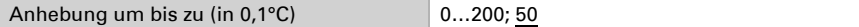

Wenn der Komfortsollwert als Basis ohne Umschaltobjekt verwendet wird, wird bei der Regelungsart "Heizen *und* Kühlen" eine Totzone vorgegeben, damit keine direkte Umschaltung von Heizen zu Kühlen erfolgt.

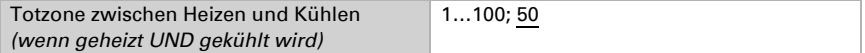

#### Sollwert Standby

Der Standby-Modus wird in der Regel für Tagbetrieb bei Abwesenheit verwendet.

#### *Wenn Sollwerte separat eingestellt werden:*

Es wird ein Startsollwert definiert und nachfolgend ein Temperaturbereich, in dem der Sollwert verändert werden kann.

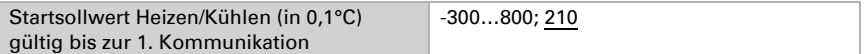

Minimaler Wert, der per Objekt eingestellt werden kann.

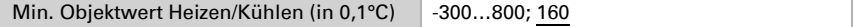

Maximaler Wert, der per Objekt eingestellt werden kann.

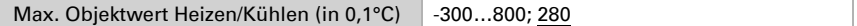

#### *Wenn der Komfortsollwert als Basis verwendet wird:*

Wenn der Komfortsollwert als Basis verwendet wird, wird die Absenkung dieses Werts angegeben.

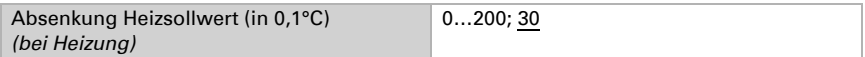

Wenn der Komfortsollwert als Basis verwendet wird, wird die Anhebung dieses Werts angegeben.

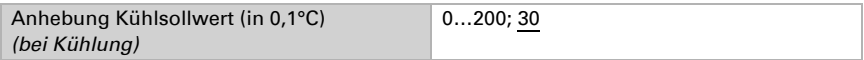

### Sollwert Eco

Der Eco-Modus wird in der Regel für den Nachtbetrieb verwendet.

#### *Wenn Sollwerte separat eingestellt werden:*

Es wird ein Startsollwert definiert und nachfolgend ein Temperaturbereich, in dem der Sollwert verändert werden kann.

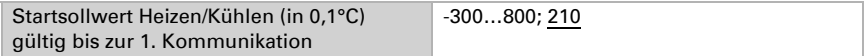

Minimaler Wert, der per Objekt eingestellt werden kann.

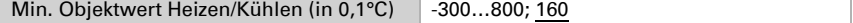

Maximaler Wert, der per Objekt eingestellt werden kann.

Max. Objektwert Heizen/Kühlen (in 0.1°C) -300...800: 280

#### *Wenn der Komfortsollwert als Basis verwendet wird:*

Wenn der Komfortsollwert als Basis verwendet wird, wird die Absenkung dieses Werts angegeben.

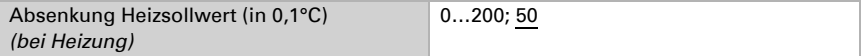

Wenn der Komfortsollwert als Basis verwendet wird, wird die Anhebung dieses Werts angegeben.

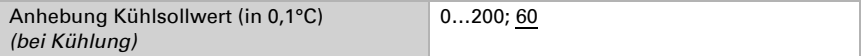

#### Sollwerte Frost-/Hitzeschutz (Gebäudeschutz)

Der Modus Gebäudeschutz wird z. B. verwendet, so lange Fenster zum Lüften geöffnet sind oder bei längerer Abwesenheit (z. B. Schulgebäude in den Ferien). Es werden Sollwerte für den Frostschutz (Heizung) und Hitzeschutz (Kühlung) vorgegeben, die von außen nicht verändert werden können (kein Zugriff über Bedienteile usw.). Der Modus Gebäudeschutz kann verzögert aktiviert werden, wodurch das Gebäude noch verlassen werden kann, bevor die Regelung in den Frost-/Hitzeschutzmodus schaltet.

Geben Sie den Sollwert für den Frostschutz (Heizung) vor.

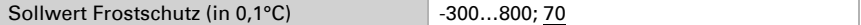

Stellen Sie die Aktivierungsverzögerung ein.

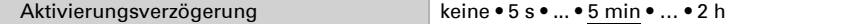

Geben Sie den Sollwert für den Hitzeschutz (Kühlung) vor.

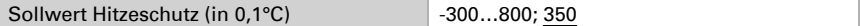

Stellen Sie die Aktivierungsverzögerung ein.

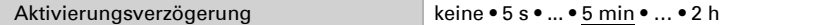

#### Stellgrößen Allgemein

Diese Einstellung erscheint nur bei den Regelungsarten "Heizen *und* Kühlen".

Hier kann festgelegt werden, ob für die Heizung und für die Kühlung eine gemeinsame Stellgröße verwendet werden soll.

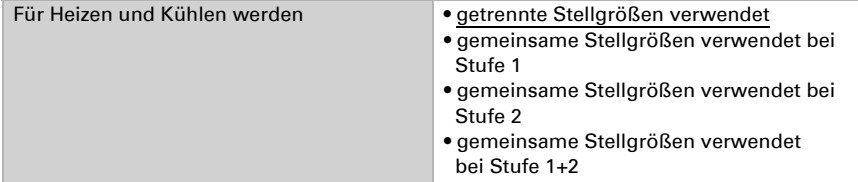

Legen Sie fest, ob die Stellgröße für ein 4/6 Wegeventil verwendet wird. Dann gilt: 0%...100% Heizen = 66%...100% Stellgröße AUS = 50% Stellgröße 0%...100% Kühlen = 33%...0% Stellgröße

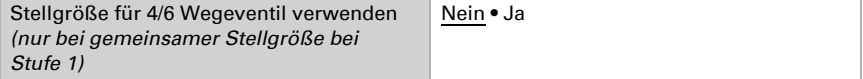

Stellen Sie die Regelungsart der 2. Stufe ein.

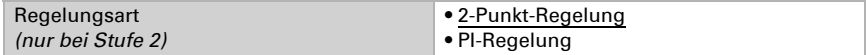

Wählen Sie, ob die Stellgröße der 2. Stufe ein 1 Bit-Objekt (Ein/Aus) oder ein 8 Bit-Objekt (Ein mit Prozent-Wert/Aus) ist.

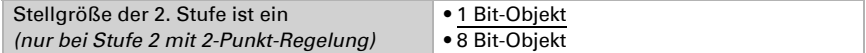

### <span id="page-25-0"></span>7.5.1. Heizregelung Stufe 1/2

Ist eine Heizregelung konfiguriert, erscheinen ein bzw. zwei Einstellungsabschnitte für die Heizungs-Stufen.

In der 1. Stufe wird die Heizung durch eine PI-Regelung gesteuert, bei der wahlweise Reglerparameter eingegeben oder vorgegebene Anwendungen gewählt werden können.

In der 2. Stufe (also nur bei Zweistufen-Heizung) wird die Heizung durch eine PI- oder eine 2-Punkt-Regelung gesteuert.

In der Stufe 2 muss außerdem die Sollwertdifferenz zwischen beiden Stufen vorgegeben werden, d. h. ab welcher Sollwertunterschreitung die 2. Stufe zugeschaltet wird.

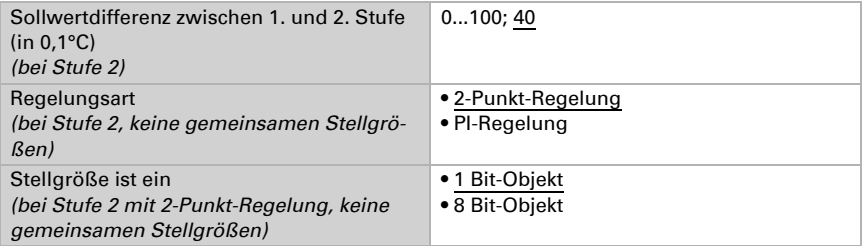

Wählen Sie, ob die Parameter für die PI-Regelung individuell eingegeben oder durch feste Parameter für häufige Anwendungen vorgegeben werden.

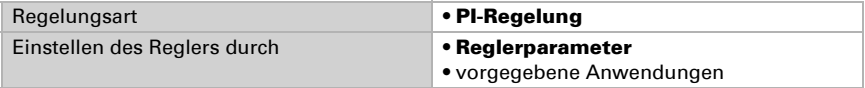

#### *PI-Regelung mit Reglerparametern:*

Diese Einstellung erlaubt es, die Parameter für die PI-Regelung individuell einzugeben.

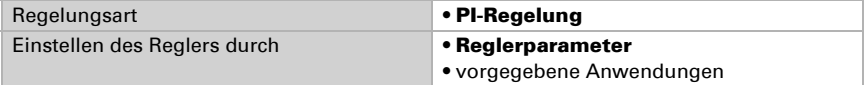

Geben Sie vor, bei welcher Abweichung vom Sollwert die maximale Stellgröße erreicht wird, d. h. ab wann die maximale Heizleistung verwendet wird.

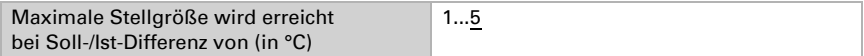

Die Nachstellzeit gibt an, wie schnell die Regelung auf Sollwertabweichungen reagiert. Bei einer kleinen Nachstellzeit reagiert die Regelung mit einem schnellen Anstieg der Stellgröße. Bei einer großen Nachstellzeit reagiert die Regelung sanfter und benötigt länger bis die für die Sollwertabweichung erforderliche Stellgröße erreicht ist. Hier sollte eine an das Heizsystem angepasste Zeit eingestellt werden (Herstellerangaben beachten).

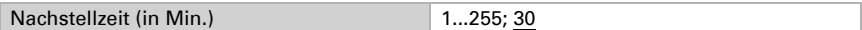

#### *PI-Regelung mit vorgegebener Anwendung:*

Diese Einstellung stellt feste Parameter für häufig Anwendungen bereit.

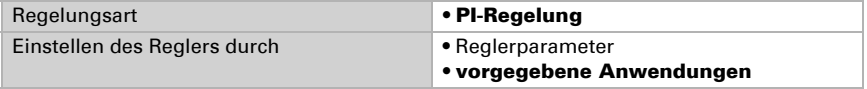

Wählen Sie die passende Anwendung.

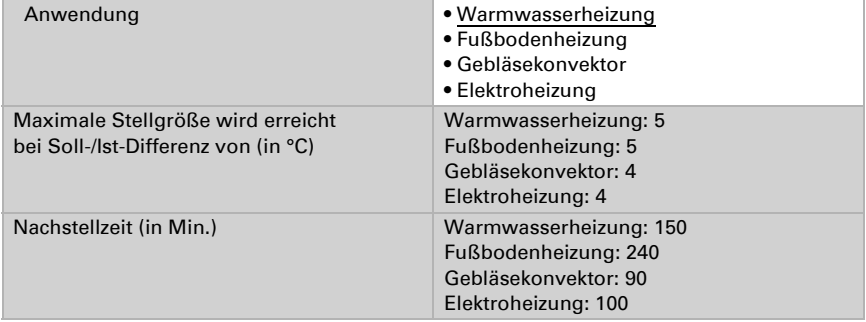

#### *2-Punkt-Regelung (nur Stufe 2):*

Die 2-Punkt-Regelung wird für Systeme verwendet, die nur EIN und AUS geschaltet werden.

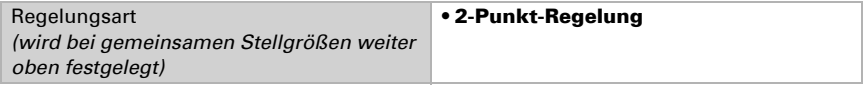

Geben Sie den Schaltabstand vor, der verhindert, dass bei Temperaturen im Grenzbereich häufig an- und ausgeschaltet wird.

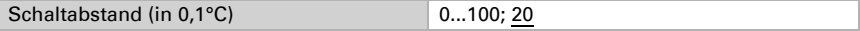

Wenn getrennte Stellgrößen verwendet werden, dann wählen Sie, ob die Stellgröße der 2. Stufe ein 1 Bit-Objekt (Ein/Aus) oder ein 8 Bit-Objekt (Ein mit Prozent-Wert/Aus) ist.

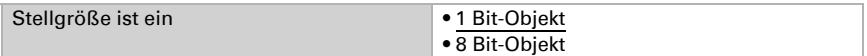

Geben Sie den Wert des 8 Bit-Objekts vor.

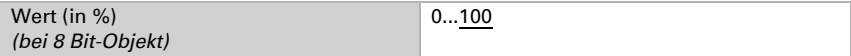

### <span id="page-27-0"></span>7.5.2. Kühlregelung Stufe 1/2

Ist eine Kühlregelung konfiguriert, erscheinen ein bzw. zwei Einstellungsabschnitte für die Kühlungs-Stufen.

In der 1. Stufe wird die Kühlung durch eine PI-Regelung gesteuert, bei der wahlweise Reglerparameter eingegeben oder vorgegebene Anwendungen gewählt werden können.

In der 2. Stufe (also nur bei Zweistufen-Kühlung) wird die Kühlung durch eine PI- oder eine 2-Punkt-Regelung gesteuert.

In der Stufe 2 muss außerdem die Sollwertdifferenz zwischen beiden Stufen vorgegeben werden, d. h. ab welcher Sollwertüberschreitung die 2. Stufe zugeschaltet wird.

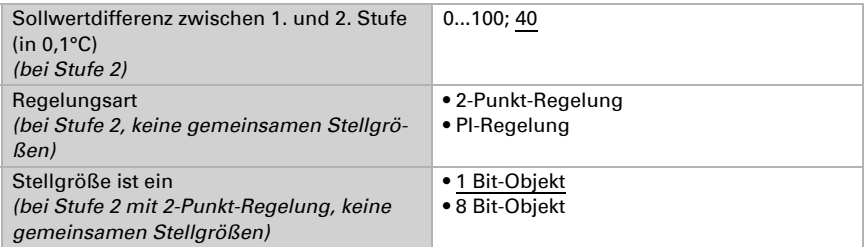

Wählen Sie, ob die Parameter für die PI-Regelung individuell eingegeben oder durch feste Parameter für häufig Anwendungen vorgegeben werden.

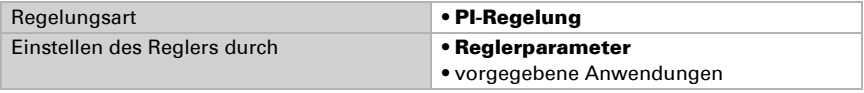

#### *PI-Regelung mit Reglerparametern:*

Diese Einstellung erlaubt es, die Parameter für die PI-Regelung individuell einzugeben.

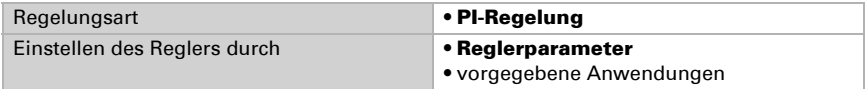

Geben Sie vor, bei welcher Abweichung vom Sollwert die maximale Stellgröße erreicht wird, d. h. wann die maximale Kühlleistung verwendet wird.

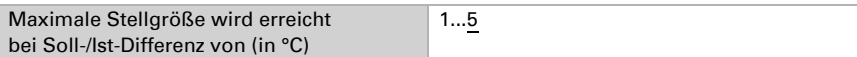

Die Nachstellzeit gibt an, wie schnell die Regelung auf Sollwertabweichungen reagiert. Bei einer kleinen Nachstellzeit reagiert die Regelung mit einem schnellen Anstieg der Stellgröße. Bei einer großen Nachstellzeit reagiert die Regelung sanfter und benötigt länger bis die für die Sollwertabweichung erforderliche Stellgröße erreicht ist. Hier sollte eine an das Kühlsystem angepasste Zeit eingestellt werden (Herstellerangaben beachten).

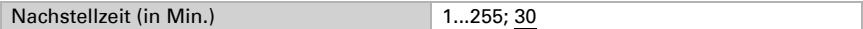

#### *PI-Regelung mit vorgegebener Anwendung:*

Diese Einstellung stellt feste Parameter für eine Kühldecke bereit.

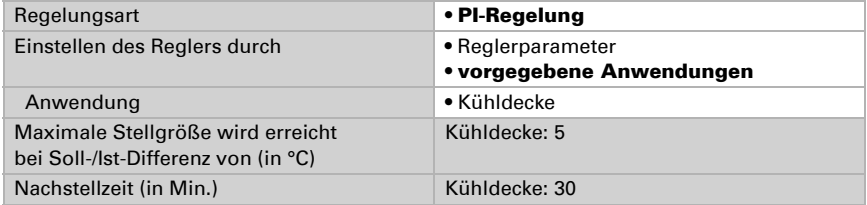

#### *2-Punkt-Regelung (nur Stufe 2):*

Die 2-Punkt-Regelung wird für System verwendet, die nur EIN und AUS geschaltet werden.

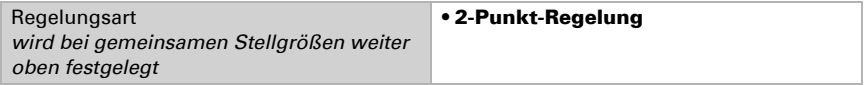

Geben Sie den Schaltabstand vor, die verhindert, dass bei Temperaturen im Grenzbereich häufig an- und ausgeschaltet wird.

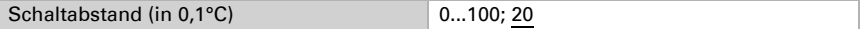

Wenn getrennte Stellgrößen verwendet werden, dann wählen Sie, ob die Stellgröße der 2. Stufe ein 1 Bit-Objekt (Ein/Aus) oder ein 8 Bit-Objekt (Ein mit Prozent-Wert/Aus) ist.

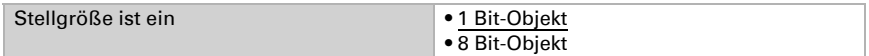

Geben Sie den Wert des 8 Bit-Objekts vor.

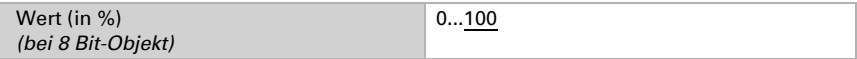

### <span id="page-29-0"></span>7.5.3. Fan Coil-Steuerung

Die Fan Coil-Steuerung ermöglicht die Regelung des Gebläses von Konvektoren-Heizungen/Kühlungen.

Aktivieren Sie die Fan Coil-Steuerung.

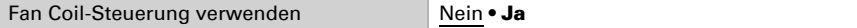

Bei der Fan Coil-Steuerung wird das Gebläse automatisch von einer oder bei mehrstufigen Systemen von mehreren Stellgrößen für Heizen oder Kühlen gesteuert. Wählen Sie aus, welche Stellgröße(n) den Ausgang steuern sollen. Die zur Verfügung stehenden Optionen sind abhängig von der Art der Heiz-/Kühlregelung und den für die Stellgrößen getroffenen Einstellungen.

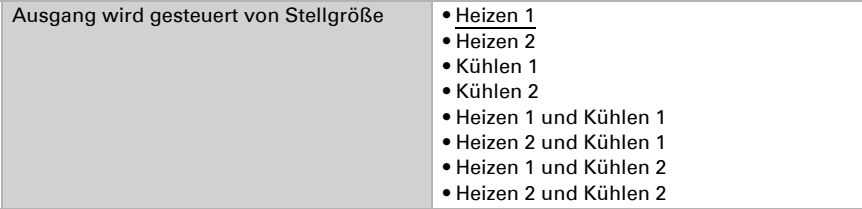

Wählen Sie aus, ob die erste Gebläsestufe auch eingeschaltet sein soll, wenn die zweite und dritte Stufe laufen.

Stufe 1 auch bei Stufe 2 und 3 einschalten Nein • Ja

Wählen Sie aus, ob die zweite Gebläsestufe auch eingeschaltet sein soll, wenn die dritte Stufe läuft.

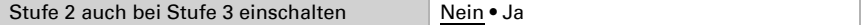

Stellen Sie ein, welcher Modus nach einem Reset aktiv sein soll. Im Automatik-Modus richtet sich die Fan Coil-Stufe nach der Reglerstellgröße: Reglerstellgröße 0 % ≙ Fan Coil-Stufe 0 Reglerstellgröße 1...33 % ≙ Fan Coil-Stufe 1 Reglerstellgröße 33...66 % ≙ Fan Coil-Stufe 2 Reglerstellgröße 66...100 % ≙ Fan Coil-Stufe 3

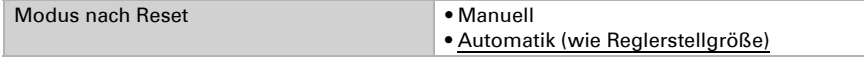

## <span id="page-29-1"></span>7.6. Temperatur-PI-Regelung – Reglernebenstelle

Aktivieren Sie die Regelung.

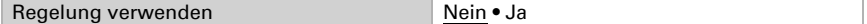

Legen Sie fest, ob dieses Gerät die Temperaturregelung übernehmen soll (Eigenständiger Regler) oder ob das Gerät als Nebenstelle zur Bedienung eines anderen Reglers verwendet wird.

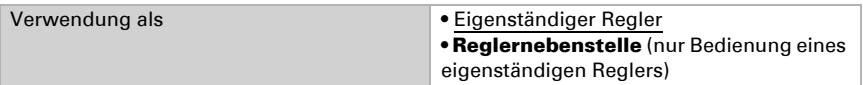

Im folgenden werden die Einstellungsmöglichkeiten für die Auswahl "Reglernebenstelle" beschrieben. Die Einstellung als eigenständiger Regler finden Sie im Kapite[l](#page-17-0) *[Temperatur-PI-Regelung – Eigenständiger Regler](#page-17-0)*, Seite 16.

Der Modus kann über zwei 8 Bit-Objekte umgeschaltet werden, die unterschiedliche Priorität haben. Die Objekte sind:

.... HVAC Modus (Prio 2)" für Umschaltung im Alltagsbetrieb und

"... HVAC Modus (Prio 1)" für zentrale Umschaltung mit höherer Priorität.

Die Obiekte sind wie folgt kodiert:

 $0 =$ Auto

 $1 =$ Komfort

 $2 =$ Standby

 $3 = E$ co

 $4 = \text{Geb}$ äudeschutz

Alternativ können drei Objekte verwendet werden, wobei dann ein Objekt zwischen Eco- und Standby-Modus umschaltet und die beiden anderen den Komfortmodus bzw. den Frost-/Hitzeschutzmodus aktivieren. Das Komfort-Objekt blockiert dabei das Eco/ Standby-Objekt, die höchste Priorität hat das Frost-/Hitzeschutz-Objekt. Die Objekte sind:

.... Modus (1: Eco, 0: Standby)",

"... Modus Komfort Aktivierung" und

"... Modus Frost-/Hitzeschutz Aktivierung"

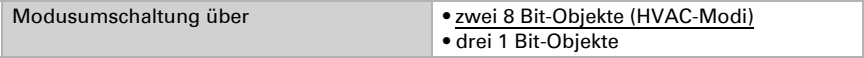

Die Regelung kann durch ein Objekt vom Bus deaktiviert und wieder aktiviert werden. Konfigurieren Sie, durch welchen Wert des Ein-/Aus-Objekts die Temperaturregelung ein- oder ausgeschaltet werden soll.

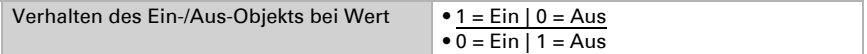

Definieren Sie dann die Art der Regelung.

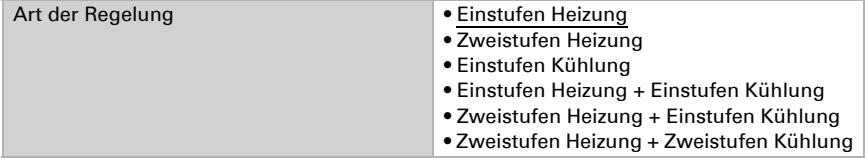

Die Sollwerte können entweder für jeden Modus separat vorgegeben werden oder der Komfortsollwert wird als Basiswert verwendet. Bei Verwendung des Basiswerts wird für die anderen Modi nur die Abweichung vom Komfortsollwert angegeben (z. B. 2°C weniger für Standby-Modus).

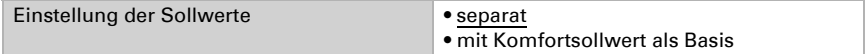

Falls geheizt und gekühlt wird, müssen Sie angeben, wie das Statusobjekt ausgewertet werden soll.

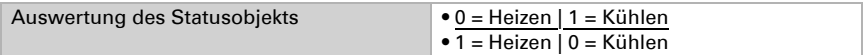

Stellen Sie ein, in welchem Modus die Sollwerte geändert werden können.

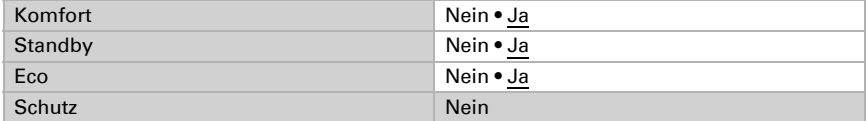

Aktivieren Sie die Fan Coil-Steuerung, wenn ein Gebläse zum Heizen/Kühlen verwendet wird.

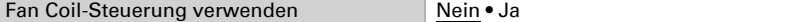

Wählen Sie aus, ob die erste Gebläsestufe auch eingeschaltet sein soll, wenn die zweite und dritte Stufe laufen.

Stufe 1 auch bei Stufe 2 und 3 einschalten Nein • Ja

Wählen Sie aus, ob die zweite Gebläsestufe auch eingeschaltet sein soll, wenn die dritte Stufe läuft.

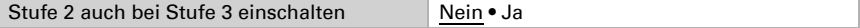

Wählen Sie aus, wann die Regler-Informationen spätestens gelesen werden sollen.

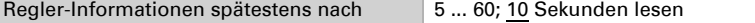

Wählen Sie aus, ob die Sollwerte bei Bedienung der +/- Tasten geändert werden sollen.

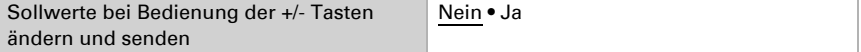

Stellen Sie die Schrittweite für die Sollwertänderungen ein.

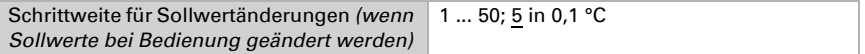

## <span id="page-31-0"></span>7.7. LEDs

Stellen Sie die Helligkeit der LEDs ein.

Helligkeit 0 ... 100%; 30%

Stellen Sie ein, ob die beiden Objekte Nr. 86 (Alle LEDs An/Aus) und Nr. 87 (Alle LEDs Helligkeit) verwendet werden. Damit lassen sich die LEDs über den Bus ein- oder ausschalten sowie deren Helligkeit einstellen.

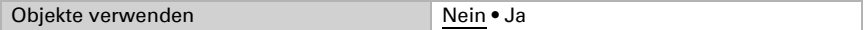

Je nach Objektwert ist die Displayanzeige nach einem Reset ein- (1) oder ausgeschaltet (0).

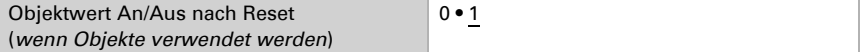

Die LEDs können abschalten, nachdem eine Touchfläche berührt wurde. Dadurch leuchtet das Gerät nicht dauerhaft, sondern nur, wenn bedient wird.

Aktivieren Sie die Funktion falls gewünscht:

Stellen Sie ein, ob sich die LEDs automatisch ausschalten, wenn eine Touchfläche berührt wurde.

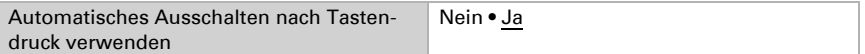

Stellen Sie ein, wie lange es dauert, bis sich die Displayanzeige nach Bedienung ausschaltet.

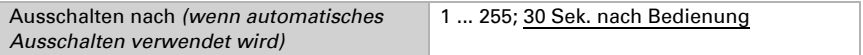

Wählen Sie hier aus, was die Temperaturanzeige anzeigt.

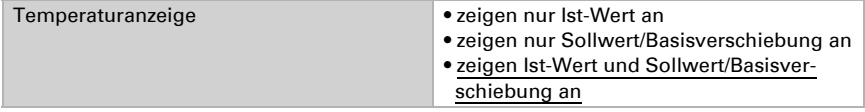

## <span id="page-32-0"></span>7.8. Logik

Das Gerät stellt 8 Logikeingänge, 2 UND- und 2 ODER-Logikgatter zur Verfügung.

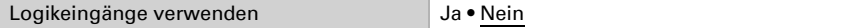

Für jeden Logikeingang kann der Objektwert vor der ersten Kommunikation zugewiesen werden, der für die Erstinbetriebnahme und bei Spannungswiederkehr genutzt wird.

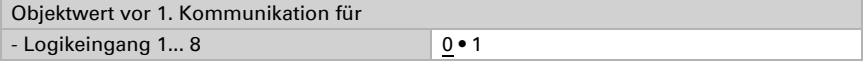

Wählen Sie aus, welche Logik-Gatter benutzt werden sollen.

### UND Logik

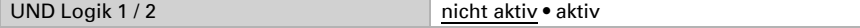

#### ODER Logik

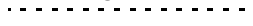

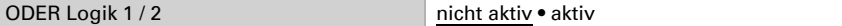

### <span id="page-33-0"></span>7.8.1. UND Logik 1/2 und ODER Logik 1/2

Wählen Sie ein Schaltereignis aus.

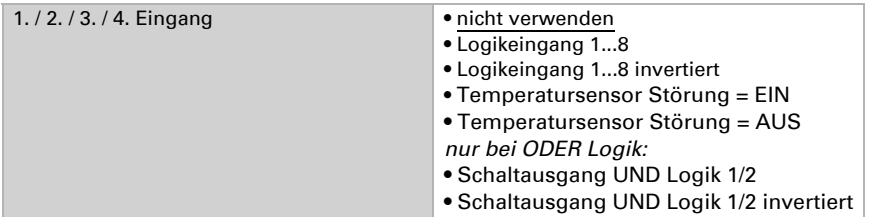

Jeder Logikausgang sendet ein 1 Bit- oder zwei 8 Bit-Objekte.

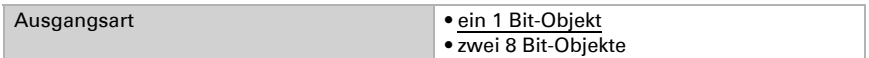

#### Wenn die Ausgangsart ein 1 Bit-Objekt ist, stellen Sie die Ausgangswerte ein.

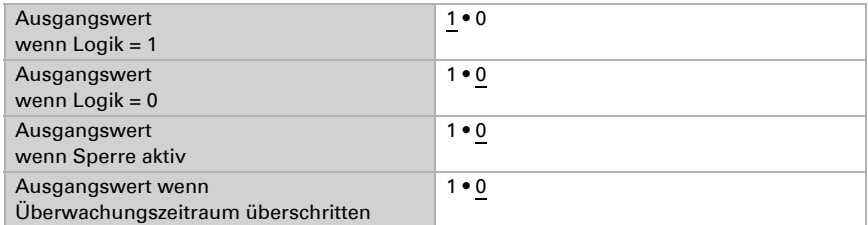

Wenn die Ausgangsart zwei 8 Bit-Objekte sind, stellen Sie zuerst die Objektart ein.

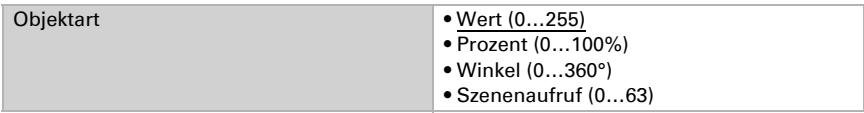

Dann stellen Sie die Ausgangswerte ein.

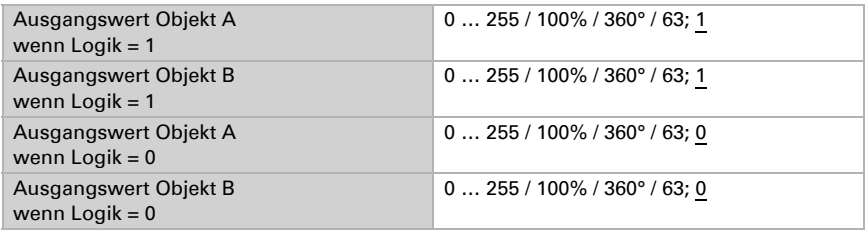

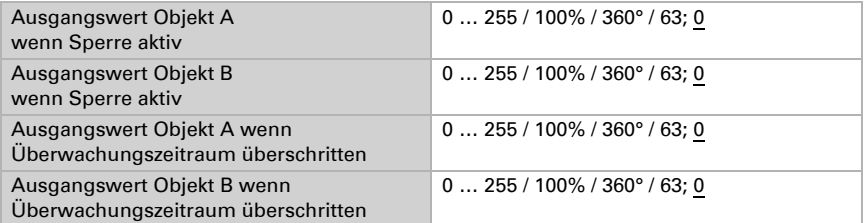

Stellen Sie ein, in welchen Fällen der Logikausgang auf den Bus gesendet werden soll.

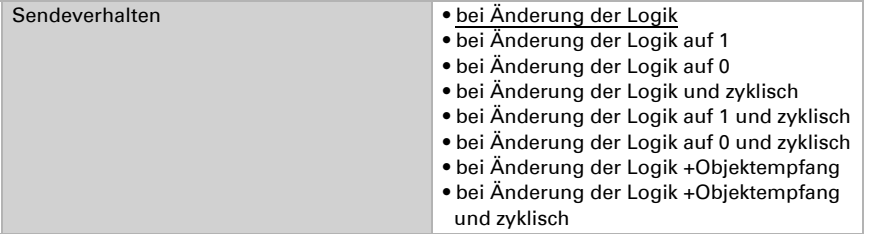

Beim zyklischen Senden wird das Logik-Objekt in einem festen, einstellbaren Zyklus auf den Bus gesendet.

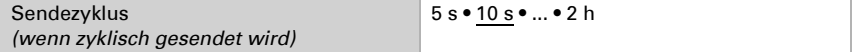

### Sperrung

Mithilfe des Sperrobjekts kann der Ausgang, z. B. durch einen manuellen Befehl (Taster) blockiert werden.

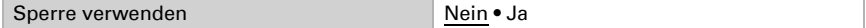

Die Sperre kann bei Wert 0 oder 1 wirksam werden, je nach Einsatzzweck.

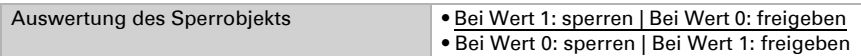

Geben Sie einen Objektwert bis zur 1. Kommunikation vor.

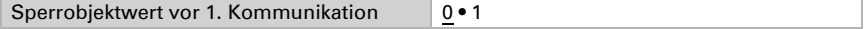

Das Verhalten des Ausgangs beim Sperren kann eingestellt werden.

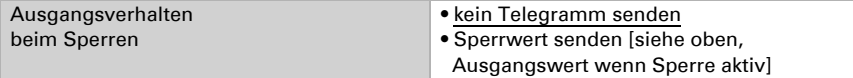

Das Verhalten des Ausgangs beim Freigeben, also wenn die Sperre aufgehoben wird, kann eingestellt werden.

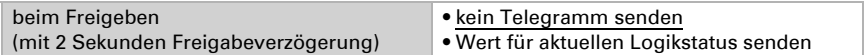

### Überwachung

Aktivieren Sie bei Bedarf die Eingangsüberwachung.

Bei der Eingangsüberwachung handelt es sich um eine Sicherheitsfunktion, die am Eingang zyklisch ein Lebendtelegramm benötigt. Hierbei wird ein Verhältnis von 1:3 als Überwachungszeitraum empfohlen.

Beispiel: Überwachungszeitraum 30 min, Eingangskommunikationsobjekt(e) sollte(n) alle 10 min ein Telegramm erhalten.

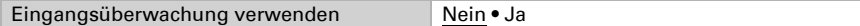

Stellen Sie ein, welche Eingänge überwacht werden sollen.

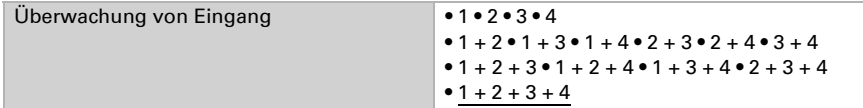

Stellen Sie den Überwachungszeitraum ein.

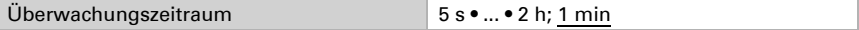

Das Verhalten des Ausgangs, wenn der Überwachungszeitraum überschritten wird, kann eingestellt werden.

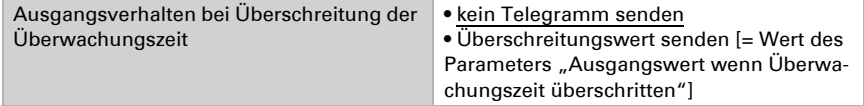

## Fragen zum Produkt?

#### Den technischen Service von Elsner Elektronik erreichen Sie unter Tel. +49 (0) 70 33 / 30 945-250 oder service@elsner-elektronik.de

Folgende Informationen benötigen wir zur Bearbeitung Ihrer Service-Anfrage:

- Gerätetyp (Modellbezeichnung oder Artikelnummer)
- Beschreibung des Problems
- Seriennummer oder Softwareversion
- Bezugsquelle (Händler/Installateur, der das Gerät bei Elsner Elektronik gekauft hat)

Bei Fragen zu KNX-Funktionen:

- Version der Geräteapplikation
- Für das Projekt verwendete ETS-Version

Elsner Elektronik GmbH Steuerungs- und Automatisierungstechnik

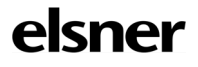

Sohlengrund 16<br>75395 Ostelsheim

75395 Ostelsheim Tel. +49 (0) 70 33 / 30 945-0 info@elsner-elektronik.de Fax +49 (0) 70 33 / 30 945-20 www.elsner-elektronik.de